# 基于 LabVIEW9.0 的虚拟频谱分析仪的设计

蔡周春<sup>1</sup> 郭丹<sup>1</sup> 周成<sup>1</sup>

#### 摘要

虚拟仪器技术是现代计算机技术和 仪器技术深层次结合的产物,是计算机 辅助测试领域的一项重要技术. 介绍了 基于 B/S 模式图形化编程语言 Lab-VIEW9.0 的虚拟频谱分析仪的设计,该 虚拟频谱分析仪主要用于分析由信号发 生器产生的带噪声信号. 该虚拟频谱仪 主要由信号发生器、数字滤波、参数测 量、频谱分析、谐波分析和远程网络监控 模块组成,可以实现对采样信号的显示、 分析、远程网络监控等功能,并且运行可 靠、性能良好,分析结果正确.

#### 关键词

虚拟仪器:频谱分析仪:LabVIEW

中图分类号 TP391.9 文献标志码 A

#### 收稿日期 2011-08-20 作者简介

蔡周春,男,硕士生,主要研究方向为智能 信息检测技术. czc1111999@126. com

#### $\mathbf{0}$ 引言

计算机技术的发展,开始了测量仪器的新时代,是仪器领域的一 次革命. 虚拟仪器是20世纪90年代提出的新概念,短短的十几年间, 获得了迅猛的发展,足以证明虚拟仪器是21世纪自动测试与电子仪 器领域技术发展的一个重要方向. 所谓虚拟仪器就是基于计算机平 台,利用其软件和硬件资源,实现比传统仪器更强大的功能. 传统仪 器是由仪器厂家设计并定义好功能的一个封闭系统,具有固定的输 入口输出接口和仪器操作面板,每种仪器实现一类特定的测量功能, 并以确定方式提供给用户[15].

虚拟仪器是以通用计算机作为系统控制器,由软件来实现人机 交互和大部分仪器功能的计算机仪器系统. 通常被人们认为是第3代 自动测试系统的同义语, 虚拟仪器的操作和测量结果的显示是以虚 拟面板的形式借助于计算机来显示的,而且数据的传送、分析、处理 等都是由计算机软件来完成的[1]. 与传统仪器相比, 它更具灵活性和 扩展性,性价比高,可以方便地与其他设备互联,功能可编程[2]. 虚拟 仪器技术的发展,对人类生活的影响越来越大.

本文介绍了虚拟频谱分析仪的设计, 基于 B/S 模式用图形化编 程语言 LabVIEW9.0 实现虚拟频谱仪的信号发生、波形显示、数字滤 波、参数测量、频谱分析、谐波分析以及远程网络监控等功能. 实验证 明,该虚拟频谱分析仪可以实现对采样信号的显示、分析、远程网络 监控等操作并且结果正确、可靠,功能比传统仪器强大.

#### $\mathbf{1}$ 系统总体方案设计

本文以美国国家仪器公司的 LabVIEW9.0 为软件开发平台设计 虚拟频谱分析仪.

#### 1.1 系统实现方法

本设计采用的是数字处理式频谱分析原理. 实现方法如下:经过 采样,将连续时间信号变为离散时间信号,接着利用 LabVIEW 强大的 数字信号处理功能,对这组数据进行滤波、加窗、FFT 运算处理,得到 信号的幅度谱、相位谱以及功率谱.

#### $1.2$ 系统构架

一般测试仪器由信号采集、信号处理和结果显示3大部分组成.

<sup>1</sup> 昆明理工大学 信息工程与自动化学院,昆 明,650500

这3部分均由硬件构成. 虚拟仪器也是由这3大部 分组成,但是除了信号采集部分是由硬件实现之外, 其他两部分都是由软件实现的.

在本设计中,用 LabVIEW 中的信号发生控件来 代替信号采集部分,产生信号. 整个系统的设计均由 软件来仿真实现. 设计的虚拟频谱分析仪由 6 个软 件模块组成:信号发生器模块、参数测量模块、数字 滤波模块、谐波分析模块、频谱分析模块和远程网络 监控模块.

#### 1.3 虚拟测试系统的流程

 $1, 3, 1$ 程序流程

系统程序流程如图 1 所示.

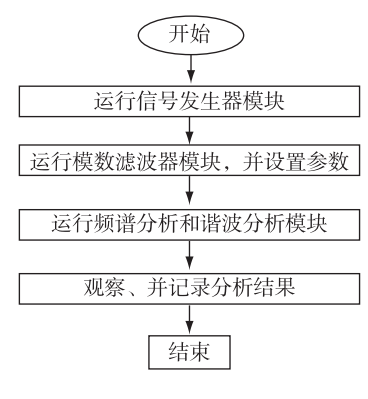

图 1 系统程序流程

Fig. 1 System program flow chart

#### 1.3.2 前后面板流程

处理过程如下:首先将信号发生模块产生的测 试信号送到数字滤波器处理,滤除干扰噪声:然后分 别进行时域分析、频域分析和谐波分析. 虚拟频谱分 析仪对应的流程分别如图 2 和 3 所示.

#### $\overline{2}$ 模块介绍

### 2.1 信号发生器模块

信号发生器模块主要是用来产生所需的各种测 试信号,是系统的主要组成部分之一,是后续模块正 常运行的必要条件. 该模块可产生正弦波、方波、锯 齿波、三角波、高斯噪声、泊松噪声、MLS 系列波、混 合单频噪声波形和自定义波形,每种波形的频率、幅 度、相位均可连续调节. 信号发生器的程序框如图 4 所示.

#### 2.2 参数测量模块

参数测量模块包括直流分量、均方根、幅值、高 低状态电平、混合单频信息和自相关波形测量并显 示结果. 程序框如图 5 所示.

### 2.3 数字滤波模块

数字滤波模块包括巴特沃兹滤波器、切比雪夫 滤波器和贝塞尔滤波器,并且每个滤波器的高低截 止频率都可调,采样频率也是可调的.

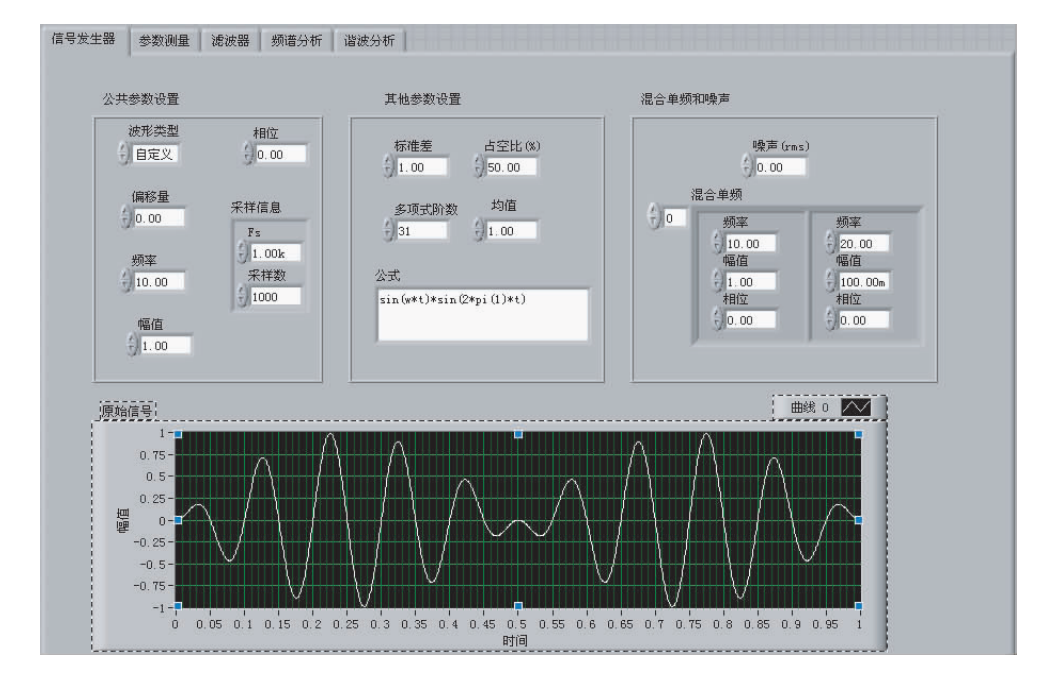

图 2 前面板流程 Fig. 2 Front panel flow chart

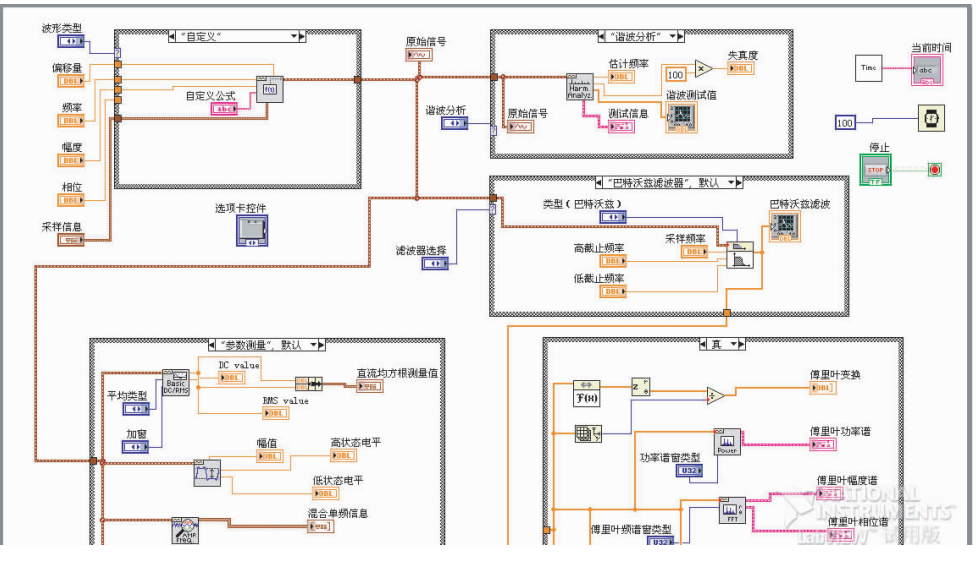

图 3 后面板程序 Fig. 3 Back panel program

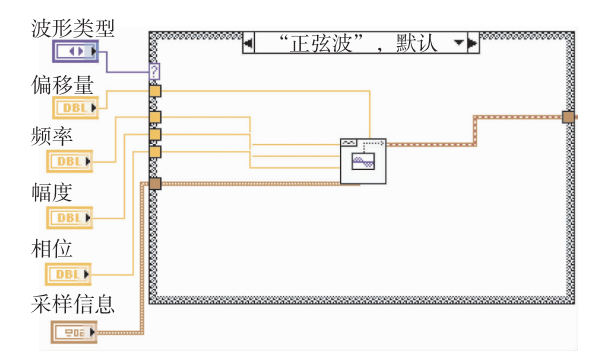

图 4 信号发生器程序框 Fig. 4 Signal generator program chart

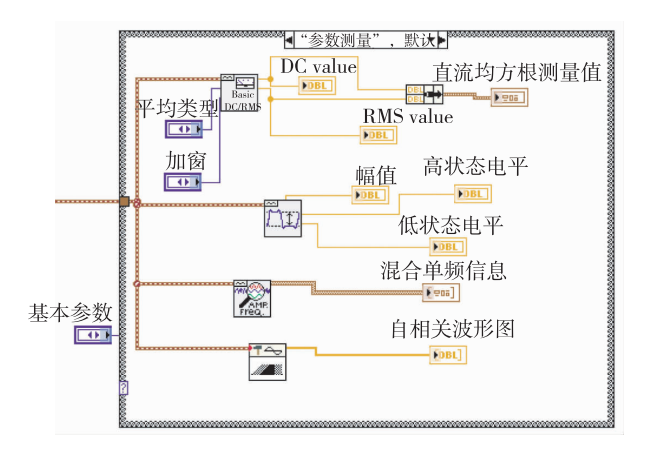

图 5 测量模块程序框

Fig. 5 Measuring module program chart

该程序是在频谱分析之前对信号讲行滤波处 理,使输出信号中存在的干扰尽量减小,提高频谱测 量的精度. 滤波器是一种洗频装置. 可以使信号中特 定的频率成分通过,而极大地衰减其他频率成分. 在 测试装置中,利用滤波器的这种洗频作用,可以滤除 与输入信号频率不同的各种干扰信号的干扰. 滤波 器的设计可以从幅频特性提出要求,而不考虑相频 特性;也可只满足相频特性而不关心幅频特性. 按照 前一原则,最常用的可实现的滤波器有巴特沃兹、切 比雪夫滤波器等;按照后一原则有贝塞尔滤波器等. 巴特沃兹、切比雪夫滤波器和贝塞尔滤波器是测试 工程中最广泛也是最经典的3种滤波器[3]. 在测试 VI 中也可利用 LabVIEW 提供的滤波器 VI 对信号进 行去噪或提取特定频率信号,因此非常有必要应用 在程序中. 滤波器程序框如图 6 所示.

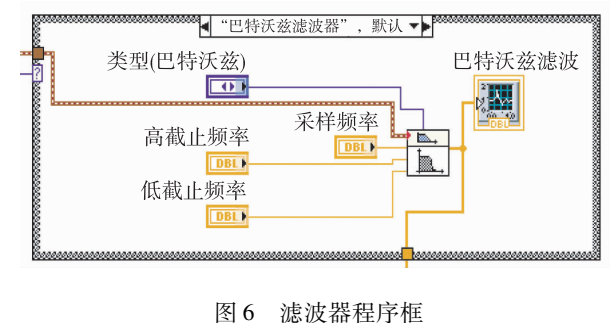

Fig. 6 Filter program chart

### 2.4 谐波分析模块

谐波与失真度分析是数字信号处理中的一个重 要主题. 对于自然界中采集得到的正弦波信号. 往往 不是只含有基波频率的纯正弦波信号,而是带有二次 谐波、三次谐波甚至高次谐波的复杂信号. 这些谐波 的存在有时会为系统的响应性能带来很大影响,所以 需要进行谐波分析,测量出信号中各次谐波分量的大 小,为后续的信号处理过程做准备,如滤除、消弱某些 次数的谐波等[2]. 谐波分析程序框如图 7 所示.

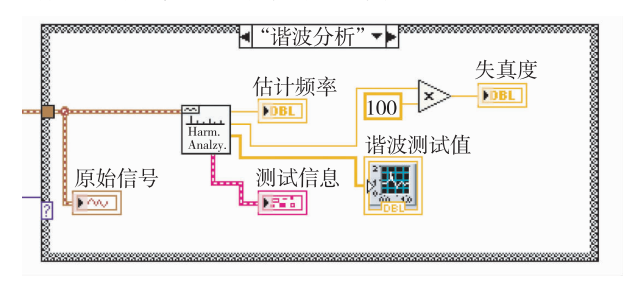

图 7 谐波分析程序框 Fig. 7 Harmonic analysis program chart

### 2.5 频谱分析模块

尽管测量时采集到的信号是一个时域波形,但 是由于时域分析工具较少,所以往往把问题转换到 频域来处理. 信号的频域分析就是根据信号的频域 描述来估计和分析信号的组成和特征量. 频域分析 句括频谱分析、功率谱分析、相干函数分析以及频率 响应函数分析.

通过信号的频域分析,可以解决以下问题: 1) 确定信号中含有的频率组成成分和频率分布范 围;2)确定信号中的各频率成分的幅值和能量; 3) 分析各信号之间的相互关系.

频谱分析程序框如图 8 所示. चि हे र▶

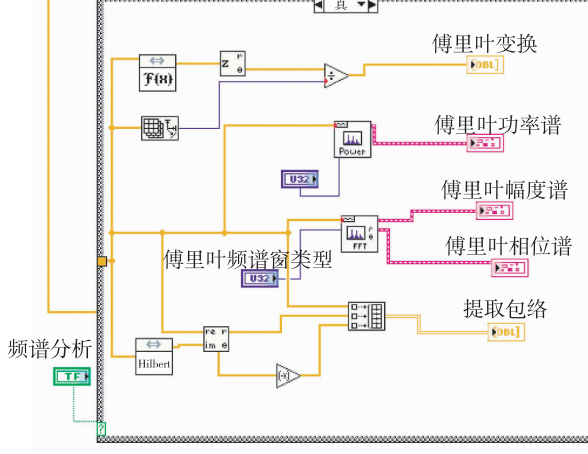

图 8 频谱分析程序框

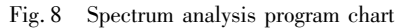

### 2.6 远程网络监控模块

使用 LabVIEW 的 Web 服务器在 Web 发布 Lab-

VIEW 程序,可以使本地或远程计算机浏览此示波器 程序面板,从而可以实现远程监控的功能. 在 Web 上发布 LabVIEW 程序,在使用前必须在发布程序的 机器上打开 Web 服务器,做一些有关 Web 服务器的 设置. 其中包括 Web 服务器设置 Web Sever: Configuration; Web 浏览器访问设置 WebSever: Browser Access;以及程序显现设置 VisibleVIs 的设置. 设置完 毕后,只要按规定的格式在 Web 浏览器中输入 URL, 就可以杳看 Web 服务器所在计算机内存中程 序的前面板.

#### 系统说明  $\mathbf{3}$

1) 仪器的前面板设计. 该虚拟频谱分析仪前面 板采用分块设计,对于不同功能的各个模块用选项 卡将其分块,这样直观易懂.

2) 系统运行. 打开电源, 点击运行, 首先进入信 号发生器模块,根据不同的要求选择一种仿真信号, 再进入信号参数提取模块,观察并记录相关时域信 息,根据波形的特点选择用什么滤波器,也可以不用 滤波器,最后进入频谱分析和谐波分析模块.

3) 设计了一种基于 B/S 模式的虚拟频谱分析 仪器远程监控系统. 在服务器端运行 VI,并生成 HT-ML 文件,在客户端输入服务器端生成的 HTML 文件 的 URL 地址(格式为: http: // 发布 VI 的计算机 IP 地址或计算机名/HTML 文件名),即可以实现远程 监控.

#### $\blacktriangleleft$ 结语

本文介绍了基于 LabVIEW 编程环境下的虚拟 频谱分析仪的设计与实现过程. 该仪器充分运用了 计算机强大的数据处理能力,实现了一般的频谱分 析仪所具有的功能,增加了分析处理能力. 不仅降低 了仪器的研制成本,提高了测试效率,而且还大大增 强了设计的灵活性. 经测试, 该系统基本达到设计 要求.

### 参考文献

References

- National Instrument Corporation [ M ]. LabVIEW User  $\lceil 1 \rceil$ Manual, 2007
- $\lceil 2 \rceil$ 张桐,陈国顺,王正林. 精通 LabVIEW 程序设计[M]. 北京:电子工业出版社, 2008: 305-359 ZHANG Tong, CHEN Guoshun, WANG Zhenglin. Lab-VIEW programm design [M]. Beijing: Publishing House of Electronics Industry, 2008: 305-359
- $\lceil 3 \rceil$ 江伟,袁芳,黄乡生.多功能虚拟数字示波器的设计 [J]. 中国测试技术, 2004, 30(4): 58-60 JIANG Wei, YUAN Fang, HUANG Xiangsheng. The design of multifunction digital virtual oscilloscope [J]. China Measurement Technology,  $2004, 30(4)$ : 58-60
- $\lceil 4 \rceil$ Kolluri S. Application of distributed superconducting magnetic energy storage system to improve voltage stabili-

ty  $\lceil C \rceil$  // IEEE Power Engineering Society Winter Meeting, 2002: 838-841

 $51$ 岂兴明, 周建兴, 矫津毅. LabVIEW 8.2 中文版入门与 典型实例[M]. 北京:人民邮电出版社, 2008: 25-148 QI Xingming, ZHOU Jianxing, JIAO Jinyi. Introduction and application examples of Chinese version LabVIEW 8.2 [M]. Beijing: Posts & Telecom Press, 2008: 25-148

## Design of virtual spectrum analyzer based on LabVIEW9.0

 $GUO$  Dan<sup>1</sup>  $ZHOUChene<sup>1</sup>$  $CAI$  Zhouchun<sup>1</sup>

1 College of Information Engineering and Automation, Kunming University of Science and Technology, Kunming 650500

As an important technology in the field of computer-aided test, virtual instrument technology is the prod-Abstract uct of combination of modern computer technology and instrument technology. This paper introduced the design of the virtual spectrum analyzer based on B/S model. This virtual spectrum analyzer is mainly used for analyzing signal with noise which is produced by signal generator. The virtual spectrum analyzer consists of signal generator, digital filter, parameter measurement, frequency spectrum analysis, harmonic analysis and remote network monitor. The experiments showed that the virtual spectrum analyzer can realize functions such as the sampling signal display, analysis, remote network control. The virtual spectrum analyzer works smoothly with satisfactory results and reliable performance.

**Key words** virtual instrument; virtual spectrum analyzer; LabVIEW